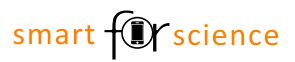

# Die Umweltbilanz von Elektroautos

Kurzbeschreibung des Mathematik-Workshops für Lehrpersonen

*Maurice Krause und Gilbert Greefrath Westfälische Wilhelms-Universität Münster*

# 1 Grunddaten

**Jahrgangsstufe:** 8/9 **Schulform:** Gymnasium und Gesamtschule **Lernvoraussetzungen:** Die Lernenden sind mit linearen Funktionen vertraut. **Inhaltsfeld:** (lineare) Funktionen **Kompetenzbereiche:** Modellieren, Werkzeuge/Operieren, Kommunizieren **Gesamtdauer:** 5 Schulstunden je 45 Minuten oder 4 Schulstunden je 60 Minuten

### 2 Technische Voraussetzungen

- WLAN mit Webzugang für die Lernenden
- Beamer, Großbild-Monitor o. ä.
- Klassensatz digitaler Endgeräte (Smartphones oder Tablets) oder Nutzung der schülereigenen Geräte
	- o mit installierten Apps laut *Vorbereitungsliste*
- 3 Materialien
	- Workbooks
		- o Da die Aufgaben 2 bis 4 von den Lernenden arbeitsteilig bearbeitet werden, gibt es vier Workbook-Versionen die sich nur hinsichtlich Seite 3 unterscheiden (*Katharina*, *Linus*, *Peter* und *Sybille*. Vgl. auch Workbook-Deckblatt).

#### **Vorrätig bei Bedarf…**

*Folgende Materialien können von den Lernenden selbst mitgebracht werden. Einzelne Ersatzmaterialien bereitzuhalten ist jedoch empfehlenswert.*

- Digitale Endgeräte (Smartphone oder Tablet) für Lernende ohne eigenes Gerät o mit installierten Apps laut *Vorbereitungsliste*
- (Over-Ear-)Kopfhörer
- Lightning auf 3,5-mm-Kopfhöreranschluss Adapter
- USB-C auf 3,5-mm-Kopfhöreranschluss Adapter
- Verschiedene Ladekabel sowie Powerbanks oder andere Lademöglichkeit für schülereigene Geräte

## 4 Vorbereitung

- Vorbereitungsliste an Lernende ausgeben oder Schulgeräte entsprechend vorbereiten
- Screenshot-Uploadbereich anlegen und QR-Code im Workbook einfügen (siehe unten)
- Video-Uploadbereich anlegen und QR-Code im Workbook einfügen (siehe unten)

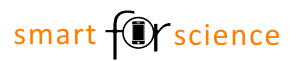

#### 4.1 Screenshot-Uploadbereich

In Aufgabe 3 sollen die Lernenden Screenshots erstellen und mit der Klasse teilen. Hierfür muss zuvor eine Möglichkeit angelegt werden, sodass Ihre Lernenden dies tun können. Eine Vorlage bietet folgendes Padlet, welches über den Klonen-Knopf einfach dupliziert werden kann: https://padlet.com/smartforscience/mathematik

Anschließend können Sie einen QR-Code erstellen und in das Workbook-PDF-Dokument einfügen. Klicken Sie hierzu auf das entsprechend vorbereitete Formularfeld.

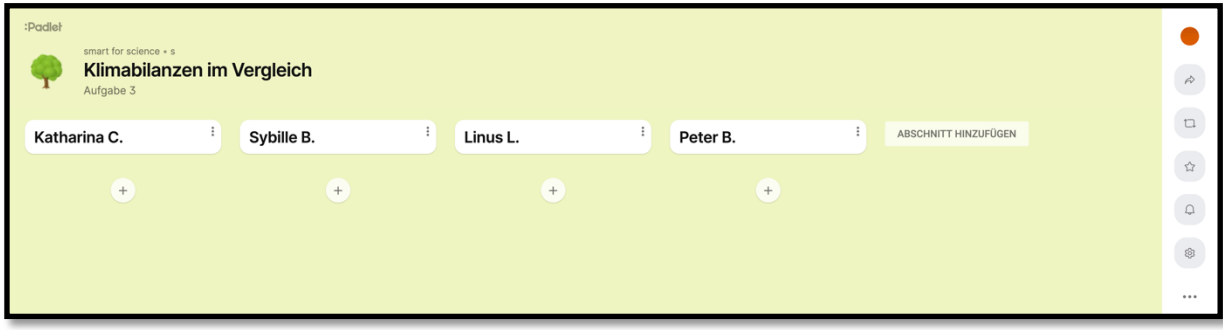

#### 4.2 Video-Uploadbereich

In Aufgabe 9 sollen die Lernenden ein Video erstellen und abgeben. Hierfür muss zuvor eine Möglichkeit angelegt werden, sodass Ihre Lernenden dies tun können.

Anschließend können Sie einen QR-Code erstellen und in das Workbook-PDF-Dokument einfügen. Klicken Sie hierzu auf das entsprechend vorbereitete Formularfeld.

### 5 Grobverlauf

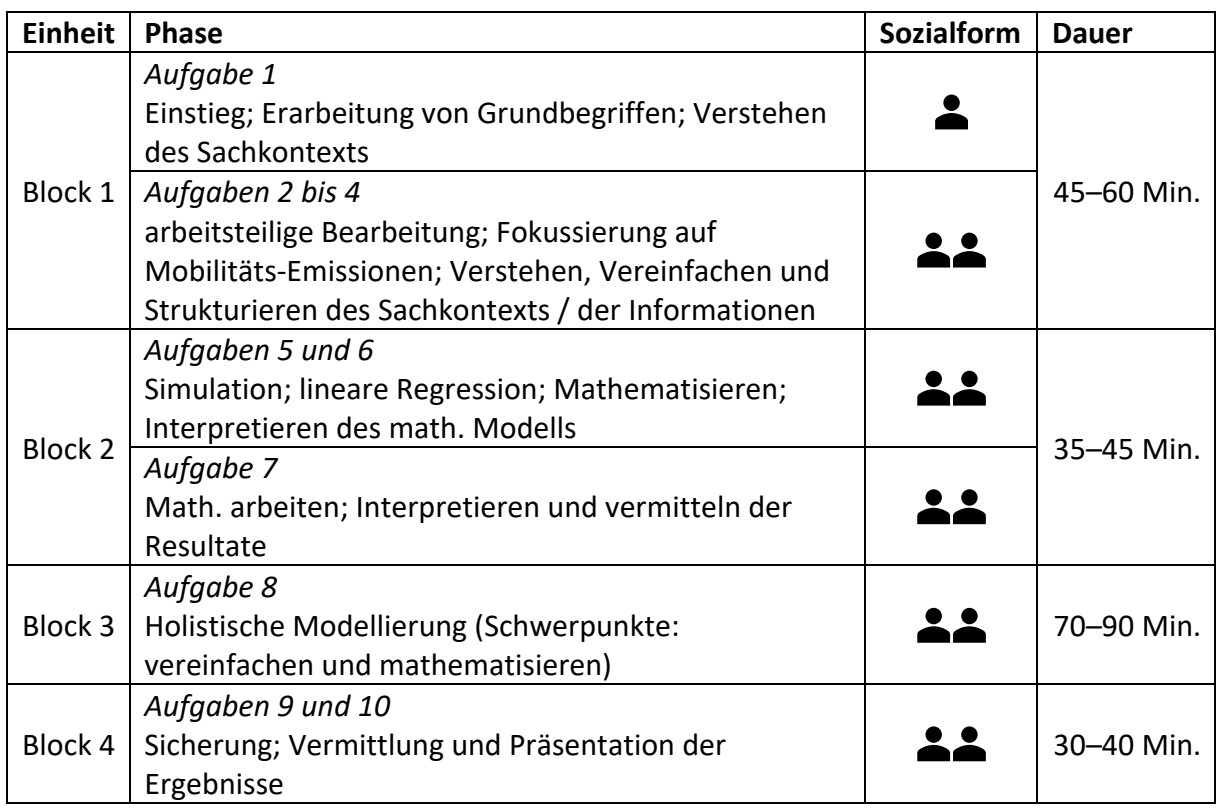

### 6 Materialien und weitere Informationen

Alle Materialien und Informationen zum Projekt *smart for science* finden Sie online unter: https://www.uni-muenster.de/smart-for-science/